## **e-TDS FVU.exe - Readme**

e-TDS FVU.exe is a zip file containing three files namely;

**TDS FVU Readme.rtf:** This file contains instructions for setup of the e-TDS FVU. **e-TDS FVU Setup.exe:** This is a setup program for installation of FVU. **TDS\_FVU\_STANDALONE.jar :** This is the FVU program file.

These files are required for installing the e-TDS/TCS File Validation Utility which validates quarterly electronic returns (Form 24Q, Form 26Q, Form 27Q and Form 27EQ).

## **Procedure for extraction of e-TDS/TCS FVU Installable**

To extract these files double-click on **'e-TDS FVU.exe'**.

A **'WinZip Self-Extractor – e-TDS FVU.exe'** will open as displayed below.

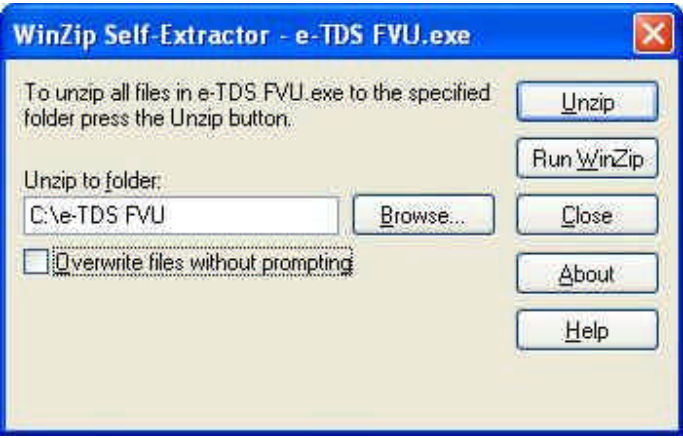

By default the path selected for extraction of the three files will be **'C:\e-TDS FVU'**.

The files can also be extracted in any other location (other than C:\e-TDS FVU). In that case define appropriate path by clicking the **'Browse'** button where the three files should be extracted.

Thereafter, click on **'Unzip'** button.

On clicking the **'Unzip'** button the three files mentioned above will get extracted to the specified path (i.e. in folder 'C: $\setminus$  e-TDS FVU' by default or at the specified path).

For installation of e-TDS/TCS FVU follow the procedure mentioned in the **'e-TDS FVU Readme.rtf'** file (one of the three files extracted).

Filename: e-TDS FVU Extract Readme1 Directory: C:\DOCUME~1\ADMINI~1\LOCALS~1\Temp Template: C:\Documents and Settings\Administrator\Application Data\Microsoft\Templates\Normal.dot Title: 1 Subject: Author: Keywords: Comments: Creation Date: 7/6/2005 9:04 PM Change Number: 3<br>Last Saved On: 7/ 7/7/2005 11:02 AM Last Saved By: NSDL Total Editing Time: 7 Minutes<br>Last Printed On: 2/22/2007 2/22/2007 5:26 PM As of Last Complete Printing<br>Number of Pages: 2 Number of Pages: 2<br>Number of Words: 185 (approx.) Number of Words: 185 (approx.)<br>Number of Characters: 1,058 (approx.) Number of Characters: